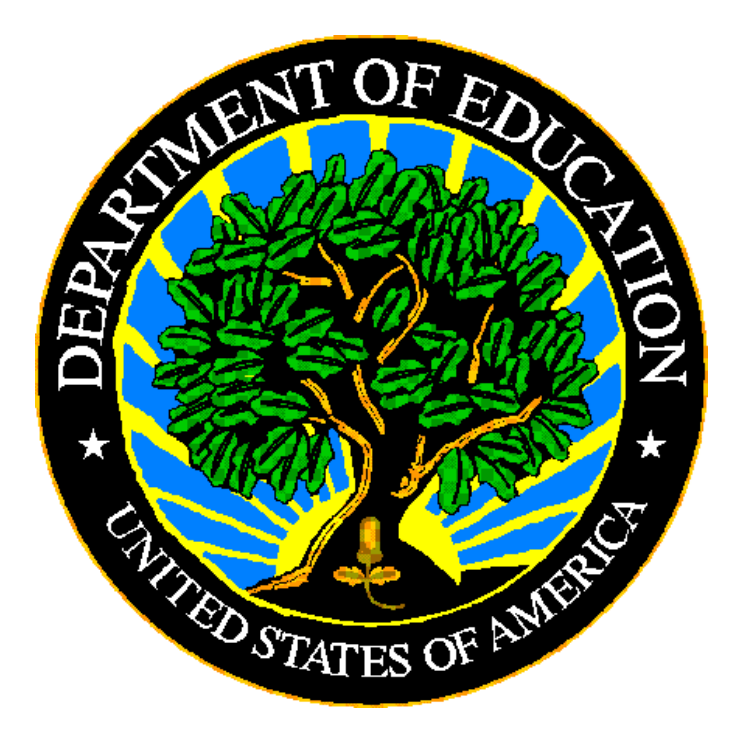

# **U.S. DEPARTMENT OF EDUCATION**

**EDPass**

# **ED***Facts* **Business Rules Single Inventory User Guide**

**SY 2022-23**

This technical guide was produced under U.S. Department of Education Contract No. 91990019A0008 with Applied Engineering Management Corporation. Brandon Scott served as the contracting officer's representative. No official endorsement by the U.S. Department of Education of any product, commodity, service, or enterprise mentioned in this publication is intended or should be inferred.

This technical guide is in the public domain. Authorization to reproduce it in whole or in part is granted. While permission to reprint this publication is not necessary, the citation should be: ED*Facts* Business Rules Single Inventory User Guide, U.S. Department of Education, Washington, DC: ED*Facts*. Retrieved [date] from the ED*Facts* [Business Rules Page.](https://www2.ed.gov/about/inits/ed/edfacts/business-rules-guide.html)

On request, this publication is available in alternate formats, such as Braille, large print, or CD Rom. For more information, please contact the Department's Alternate Format Center at (202) 260–0852 or (202) 260–0818.

# **DOCUMENT CONTROL**

#### **DOCUMENT INFORMATION**

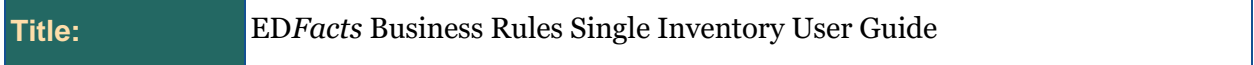

#### **DOCUMENT HISTORY**

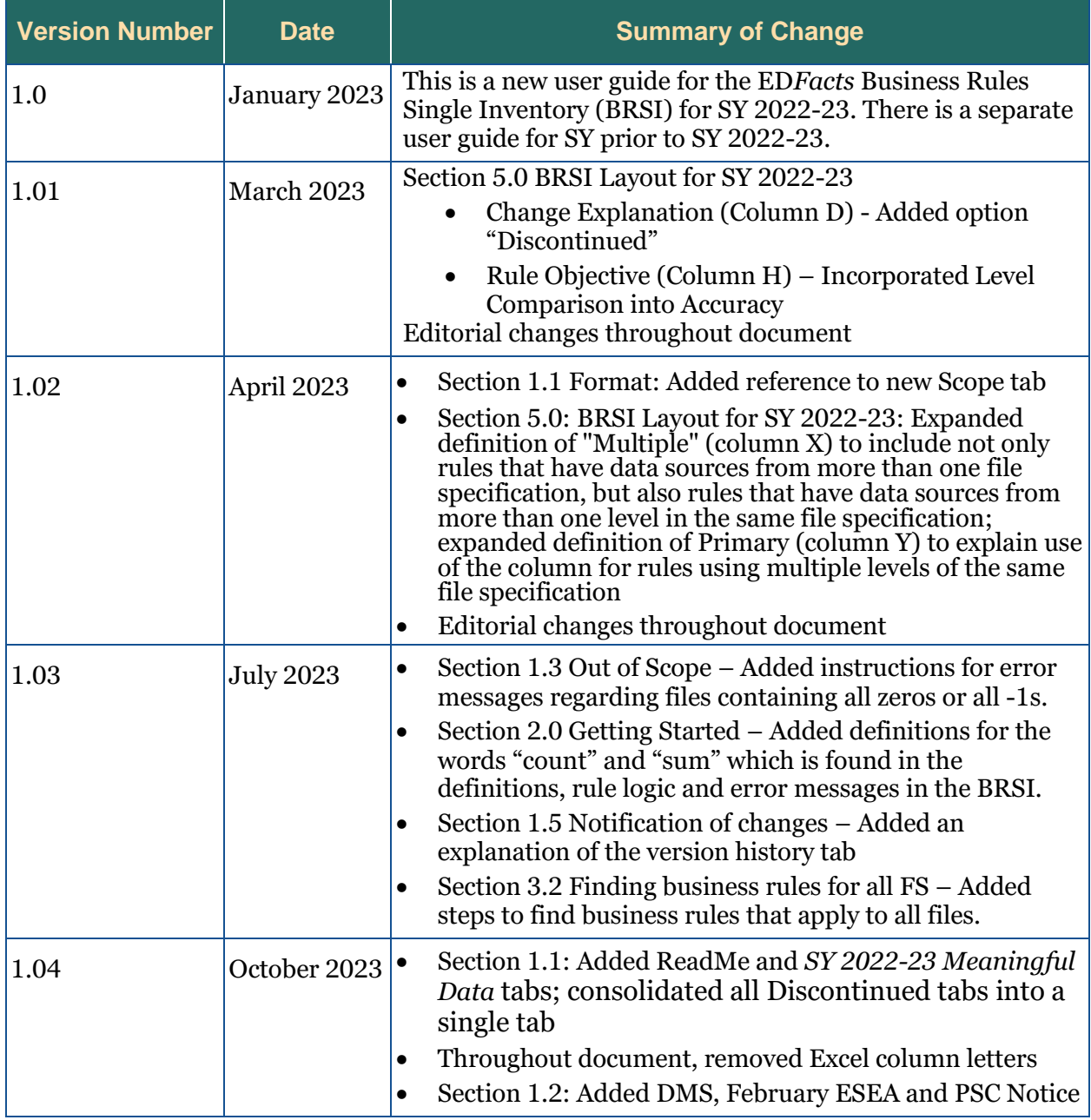

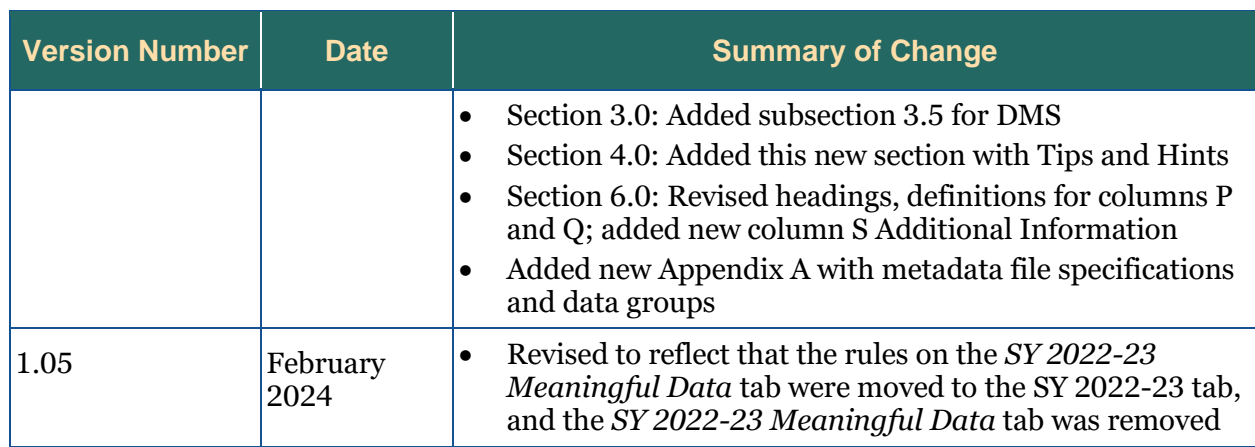

### **PREFACE**

The ED*Facts* Business Rules Single Inventory User Guide explains how to use the ED*Facts* Business Rules Single Inventory (BRSI) spreadsheet. This guide will be updated if major modifications impact the use of the BRSI.

ED*Facts* is a U.S. Department of Education (ED) initiative to govern, acquire, validate, and use high-quality, pre-kindergarten through grade 12 (pre-K–12) performance data for education planning, policymaking, and management and budget decision-making to improve outcomes for students. ED*Facts* centralizes data provided by SEAs, LEAs, and schools, and provides users with the ability to easily analyze and report data. This initiative has significantly reduced the reporting burden for state and local data producers, and has streamlined data collection, analysis, and reporting functions at the federal, state, and local levels. The BRSI was created to support the larger ED*Facts* Initiative effort.

# **CONTENTS**

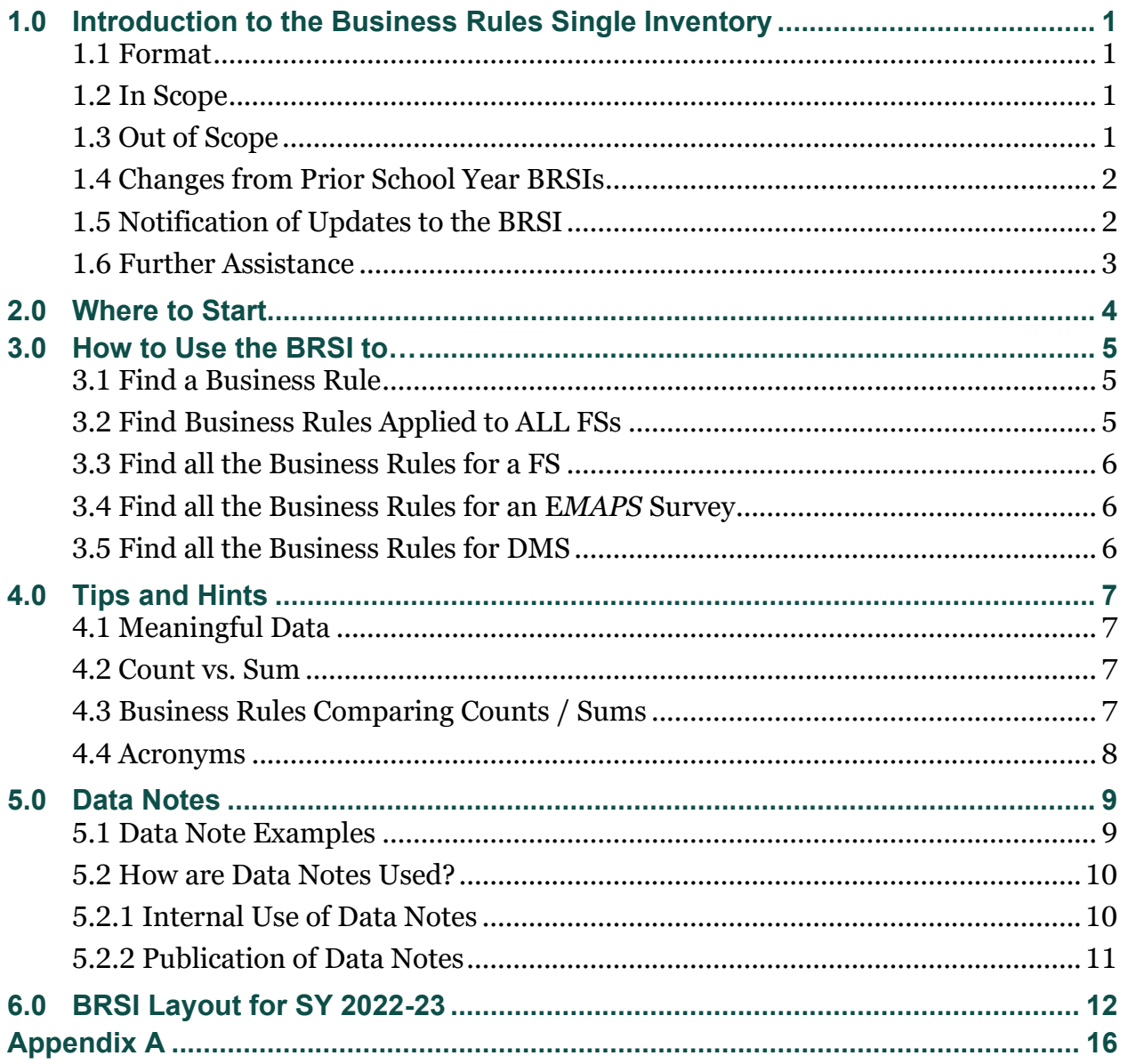

## <span id="page-6-0"></span>**1.0 Introduction to the Business Rules Single Inventory**

This section provides an overview of the ED*Facts* Business Rules Single Inventory (BRSI).

#### <span id="page-6-1"></span>**1.1 Format**

The BRSI is an Excel Workbook. The table below describes the tabs in the Workbook.

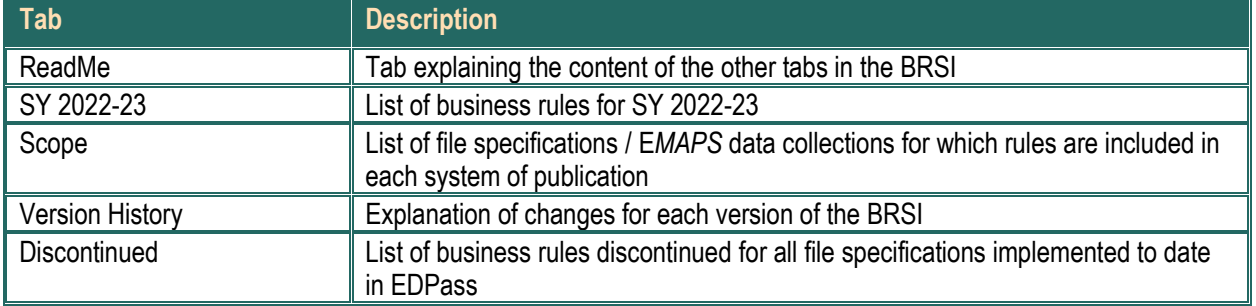

#### <span id="page-6-2"></span>**1.2 In Scope**

The BRSI will contain the business rules used for the following:

- DMS 5-year edits for CCD files not yet implemented in EDPass
- EDPass Application used to upload, perform pre-submission data quality review, and submit ED*Facts* data starting with SY 2022-23
- ED*Facts* Submission System (ESS) Tool for submitting FS206 and FS212 reflecting the identification of schools in SY 2022-23 based on data from SY 2021-22
- ED*Facts* Metadata and Process System (E*MAPS)*  Web-based tool used to collect data not collected in EDPass
- February ESEA Review Post-submission rules executed for FS206 and FS212 reflecting the identification of schools in SY 2022-23 based on data from SY 2021-22
- PSC Notice single rule for FS029 charter school flag that uses data not available to the EDPass system, that SEAs must run themselves and report results to PSC
- Post-submission data quality review by ED (noted as Post-submission in column *Data Quality Phase*)

#### <span id="page-6-3"></span>**1.3 Out of Scope**

This BRSI does not include school years (SYs) prior to 2022-23. The BRSI for previous school years is in a separate Excel workbook located on the ED*Facts* [Business Rules](https://www2.ed.gov/about/inits/ed/edfacts/business-rules-guide.html)  webpage. That BRSI has a separate User Guide.

The BRSI does not include the following rules:

- Timeliness All data are required to be submitted by the due date. Timeliness of ED*Facts* data files and metadata will be determined at the due date
- Submission State education agencies (SEAs) are notified of what data and metadata the SEAs are required to submit. ED*Facts* will track SEA submissions of File Specifications (FSs) and related metadata

#### <span id="page-7-0"></span>**1.4 Changes from Prior School Year BRSIs**

There are several changes to the BRSI starting with SY 2022-23.

- **Business Rules**: All the business rules were examined in detail. Some business rules were consolidated, and others have been separated. Nearly all rule definitions and/or rule logic have undergone changes in order to improve the consistency of the language and make the style more uniform.
- **New Layout**: School years starting with SY 2022-23 will be on separate tabs. The columns have been changed.
- **Incremental BRSI rollout**: For SY 2022-23, an updated BRSI will be published with each EDPass release, adding the rules implemented for files in each release. For subsequent school years, a complete BRSI will be published at the start of the collection cycle.

#### <span id="page-7-1"></span>**1.5 Notification of Updates to the BRSI**

ED*Facts* users will be notified via the PSC Support Update each time the BRSI is updated and published. The version number of the document posted on the ED*Facts* Initiative page will change.

The "Version History" tab will include an explanation of changes from the previous version. The most recent changes are at the top of the tab and includes the following information.

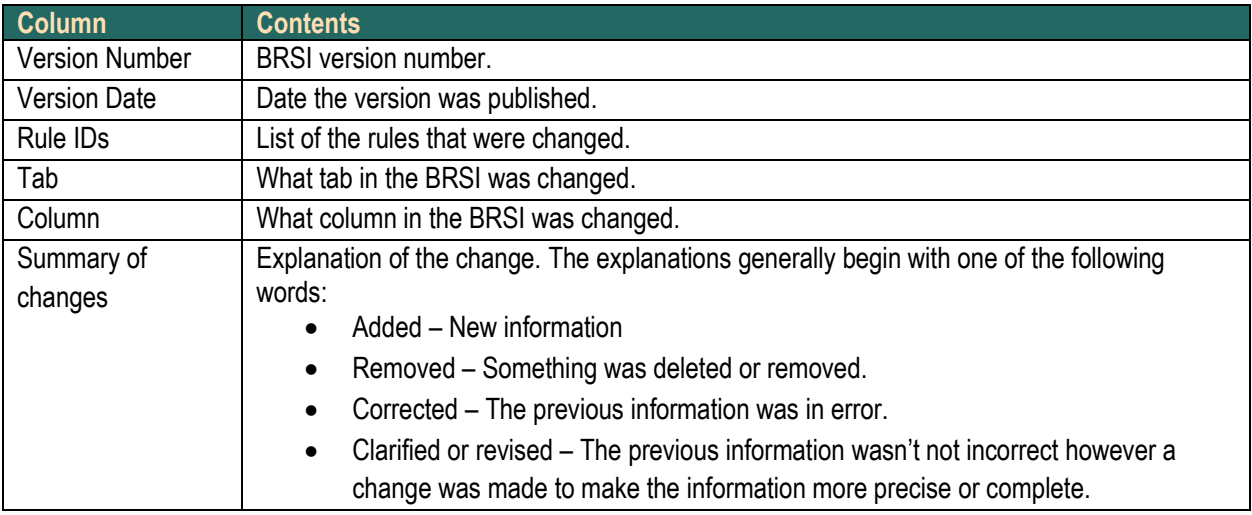

#### <span id="page-8-0"></span>**1.6 Further Assistance**

For further assistance, contact the Partner Support Center (PSC):

Phone: 877-457-3336

Email: [EDFacts@ed.gov](mailto:EDFacts@ed.gov)

PSC is open Monday through Friday from 8 a.m. to 6 p.m. (ET) excluding federal holidays.

### <span id="page-9-0"></span>**2.0 Where to Start**

Each row in the BRSI contains information to explain the business rule. Section 6.0 explains each column in the BRSI.

Below is one approach to reviewing that information.

#### **Steps**

- 1. Start with column labeled *Definition* 
	- a. Definitions are written in the positive describing the expectation for the data
- 2. Check *Failure Classification* for the consequences of the rule failing.
- 3. Check the level(s) to which the rule is applied: *SEA*, *LEA*, *SCH,* and *Other*
- 4. Move to column *Rule Logic*
	- a. Rule logic defines the conditions under which the rule fails
	- b. If the rule uses thresholds, look at columns *Threshold Base* and *Threshold %*
	- c. The column **Error Message** provides the text that will be displayed to the user when the rule fails
	- d. The column *Error Message Condition* lists the information that will be provided regarding the failed rule
- 5. Check if the rule uses data groups from multiple FSs by looking at column *Multiple*, if the column is marked "Y" then
	- a. Look at column *FS* and column *DG*
	- b. Also look at column *Primary* to determine if the rule must be addressed before the FS can be submitted.
- 6. Check if the rule uses other data (e.g., metadata) by looking at column *Metadata FS* and column *Metadata DG*

### <span id="page-10-0"></span>**3.0 How to Use the BRSI to…**

This section explains how to use the BRSI for various purposes.

#### <span id="page-10-1"></span>**3.1 Find a Business Rule**

On the Data Quality Results page, EDPass displays the business rule IDs and the error messages.

To find out more about the business rule, locate the business rule in the BRSI.

#### **Steps**

- 1. Use column *EDPass Rule ID*
- 2. Type the business rule ID into the filter
- 3. Confirm this is the correct business rule by checking the text in column *Error Message*
- 4. Follow the tips in Section 2.0 "Where to Start" to review the information for a business rule

#### <span id="page-10-2"></span>**3.2 Find Business Rules Applied to ALL FSs**

Some business rules apply to all FSs. Review these rules closely as most of these rules have a Failure Classification of Data Error, which will prevent data submission.

#### **Steps**

- 1. Use column *FS*
- 2. Type "ALL" into the filter

Following are the descriptions identifying the FSs to which the rules are applied:

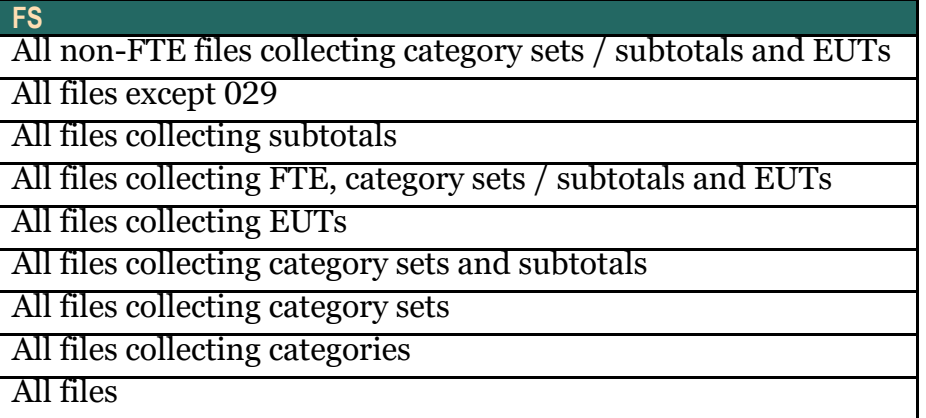

3. Follow the tips in Section 2.0 "Where to Start" to review the information for each business rule for the FS

#### <span id="page-11-0"></span>**3.3 Find all the Business Rules for a FS**

Before starting work on a FS, review the business rules that apply to the FS.

#### **Steps**

- 1. Use column *FS*
- 2. Type all three digits of the FS ID into the filter
- 3. Use column *Change Status* and *Change Explanation* to identify any changes to the rules from the previous SY
- 4. Use column *Rule Objective* to get an overview of the types of rules applied to the FS
- 5. Follow the tips in Section 2.0 "Where to Start" to review the information for each business rule for the FS

#### <span id="page-11-1"></span>**3.4 Find all the Business Rules for an E***MAPS* **Survey**

Before starting on an E*MAPS* survey, review the business rules that apply to the survey.

#### **Steps**

- 1. Filter column *System of Publication* **to "EMAPS***"*
- 2. Then filter column Metadata FS to the desired EMAPS survey

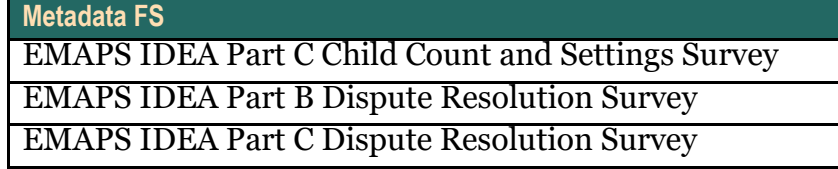

- 3. Use column *Change Status* and *Change Explanation* to identify any changes to the rules from the previous SY
- 4. Use column *Rule Objective* to get an overview of the types of rules applied to the survey
- 5. Follow the tips in Section 2.0 "Where to start" to review the information for each business rule

#### <span id="page-11-2"></span>**3.5 Find all the Business Rules for DMS**

Most DMS business rules were moved to EDPass; however, the DMS 5-year edits will not be moved to EDPass until 5 years of data are available in EDPass. Use the steps below to review the 5-year edits remaining in DMS.

#### **Steps**

- 1. Use column *System of Publication*
- 2. Type DMS into the filter
- 3. Follow the tips in Section 2.0 "Where to start" to review the information for each 5-year edit

### <span id="page-12-0"></span>**4.0 Tips and Hints**

This section contains information to assist in using the BRSI.

#### <span id="page-12-1"></span>**4.1 Meaningful Data**

SEAs are expected to upload and submit meaningful data. EDPass includes business rules to check for files containing all zeros or all -1s.

How to address the error message "The file contains all zeros." – None of the File Specifications are expected to be all zeros. In the event that a File Specification is all zeros, before submitting the data, contact Partner Support Center.

How to address the error message "The file contains all -1s." – Negative 1 (-1) means that a count is missing. Instead of submitting a file with all -1s, update the State Submission Plan (SSP) with the date that the data are expected to be available.

**Note:** These rules are no longer on their own tab. They have been integrated into the SY 2022-23 tab.

#### <span id="page-12-2"></span>**4.2 Count vs. Sum**

In the BRSI, the word "count" means a number that was in the file uploaded to EDPass. The word "sum" means the result of adding two or more numbers from the file uploaded to EDPass.

#### <span id="page-12-3"></span>**4.3 Business Rules Comparing Counts / Sums**

Some business rules compare counts/sums to determine (1) whether the counts are within a range of each other, or (2) whether one is greater or less than the other.

- Rule definitions with the words "expected to be similar" are checking whether the counts are within a range of each other. These rules are not concerned with which number is greater or less than the other. The thresholds are the range of difference that is considered reasonable.
- Rule definitions with the words "expected to be greater/less than" or "expected to be greater/less than or equal to" are checking one count in relationship to the other. These rules may have a threshold.

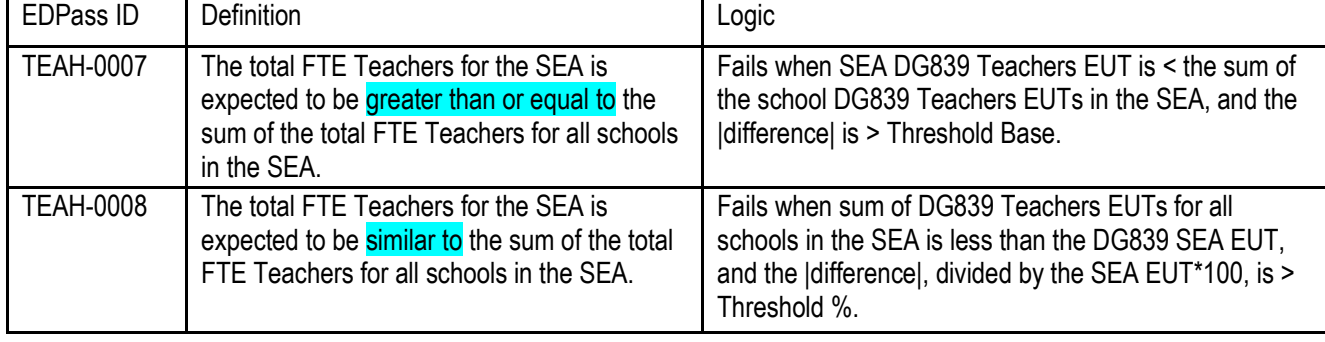

Some FS/DGs have both rules. Below is an example:

#### <span id="page-13-0"></span>**4.4 Acronyms**

Acronyms are used throughout the BRSI. Some acronyms in the BRSI are the abbreviations used in the FS. Following are explanations for some of those acronyms.

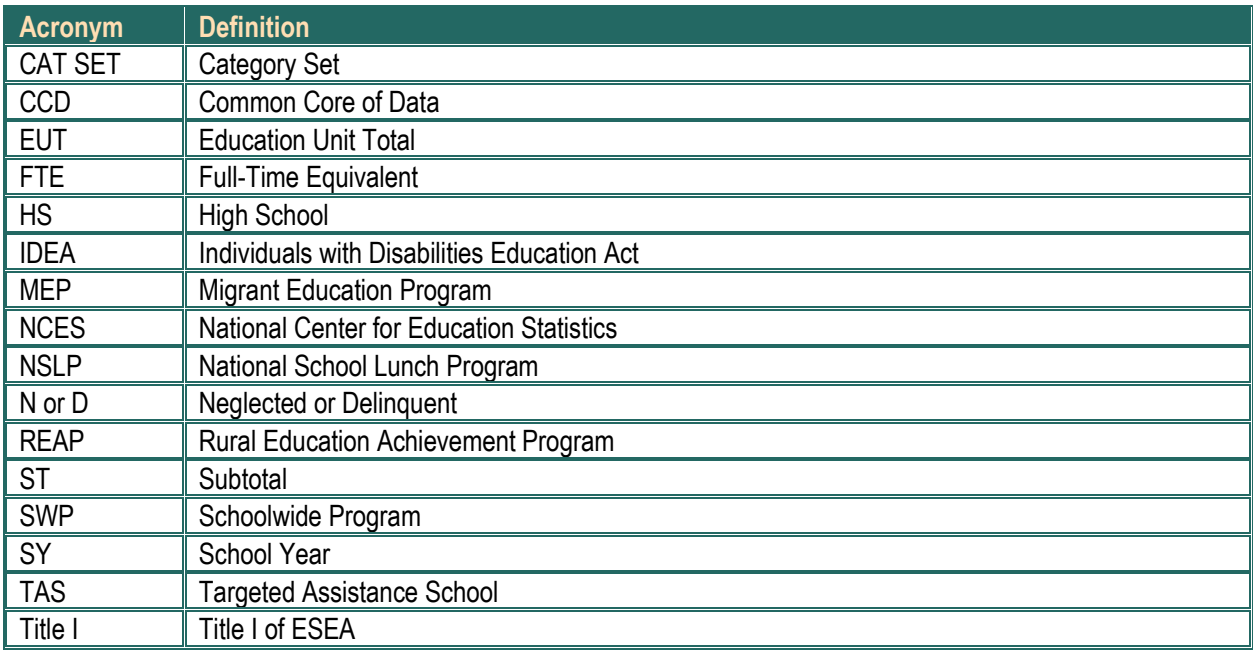

### <span id="page-14-0"></span>**5.0 Data Notes**

Business rules are designed to identify non-compliance with grant implementation requirements, to identify exceptional or poor performance, to identify unusual changes in the data, or to identify errors.

To submit data that failed a business rule, the SEA must provide an informative data note. Informative data notes are relevant, specific, and descriptive. Informative data notes explain why the business rule failed, include specific and relevant information, and describe what the grantee is doing to prevent the problem from occurring in the future.

Affirming the data are correct as reported is not a sufficient data note. Informative data notes provide relevant information on changes that have affected the data (e.g., measurement corrections, population changes, and definitions changes). If state policy has changed the way data are defined, measured, and/or collected, provide specific information about the policy change and how it impacted the data. If there have been changes in a state's implementation of programs or services that could have impacted the data, provide an explanation.

Informative data notes explain the actions the state is taking. For example, if a subset of districts submitted errant data, note if the state is taking corrective actions with those districts to ensure complete and accurate data the next year.

#### <span id="page-14-1"></span>**5.1 Data Note Examples**

The section provides sample data notes submitted in prior years. In each table, the first entry is an insufficient data note to a failed business rule. Subsequent entries in the table show how providing supplemental details improves the quality of data notes.

#### **Example 1 – Assessment data change from prior year**

Business rule failure: The FS175 total number of students who took a regular assessment with accommodations (REGASSWACC) and received a valid score in SY 2018-19 is significantly smaller than the number reported in SY 2020-21.

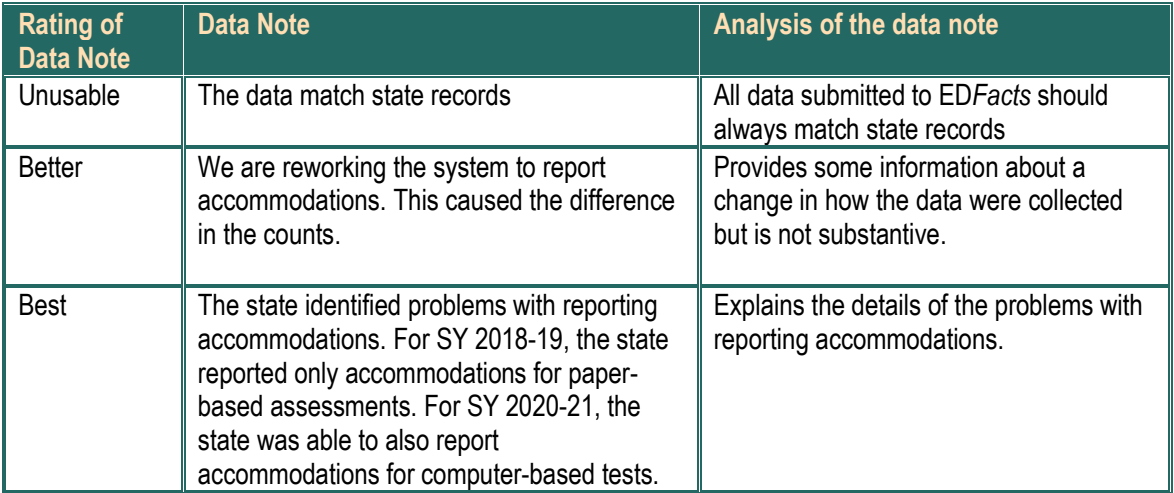

#### *Example 2 – Difference in ACGR cohort count from prior year*

Business rule failure: For FS150, the SY 2019-20 4-Year All Students graduation cohort count is higher by 10% or more than the SY 2018-19 4-Year cohort count for several subgroups. These larger differences from the previous year are more than might be expected.

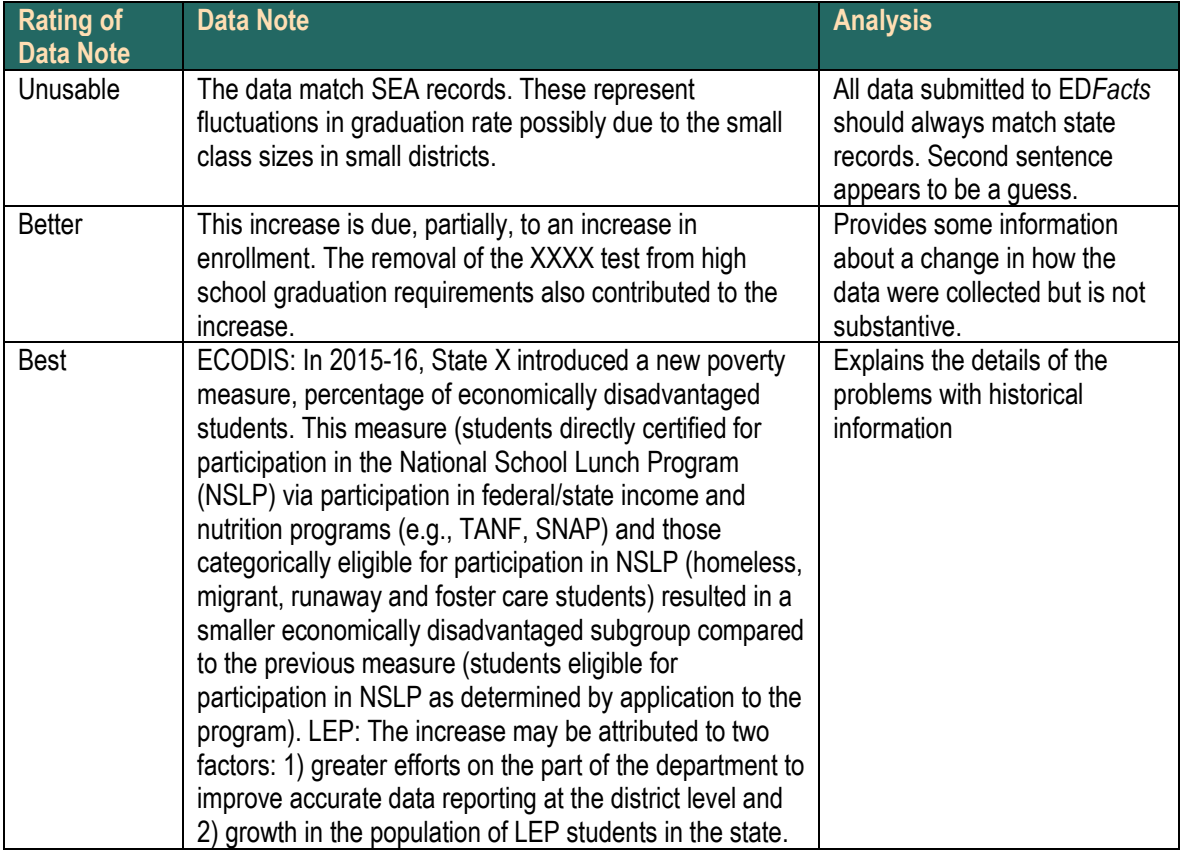

#### <span id="page-15-0"></span>**5.2 How are Data Notes Used?**

ED uses data notes to make decisions about grants and publishing the data. Data notes are also released with published data to provide context for data users.

#### <span id="page-15-1"></span>**5.2.1 Internal Use of Data Notes**

Internal program offices at ED review state data notes along with the relevant rule failures to assess:

- If an identified data quality issue is a valid data quality concern or simply an anomaly;
- If the data are showing non-compliance in the implementation of a grant program requirement;
- The severity of a data quality issue;
- If changes in state policy are a contributing factor for data reporting changes;
- If changes in the state's implementation of programs and services are a contributing factor for large increases or decreases in the counts and percentages reported to ED;
- If the state has plans to address issues that impact data quality, including information on next steps; and
- If ED should contact the state EDFacts Coordinator and relevant state staff to better understand a potential issue.

#### <span id="page-16-0"></span>**5.2.2 Publication of Data Notes**

When ED releases data files to the public, the supporting data documentation includes data notes. When submitting data notes to ED, be aware that the content of the data notes will be published when ED makes data public. ED may edit data note content for length, clarity, and to remove sensitive information, such as the names of individuals. There are cases where ED will not release a data note if the information is sensitive or not relevant to the public use of the data files.

# **6.0 BRSI Layout for SY 2022-23**

The table below explains the columns for SY 2022-23.

<span id="page-17-0"></span>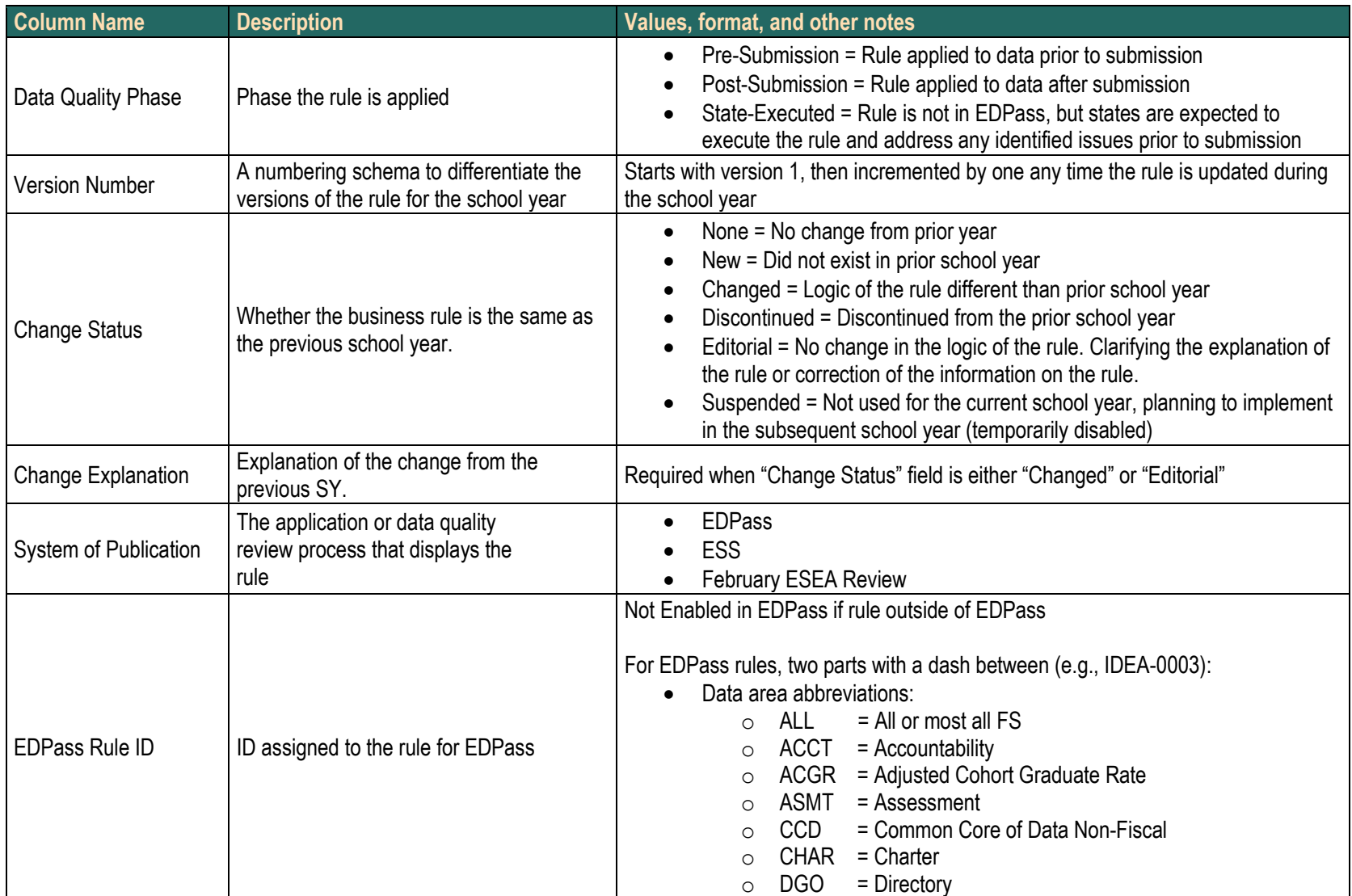

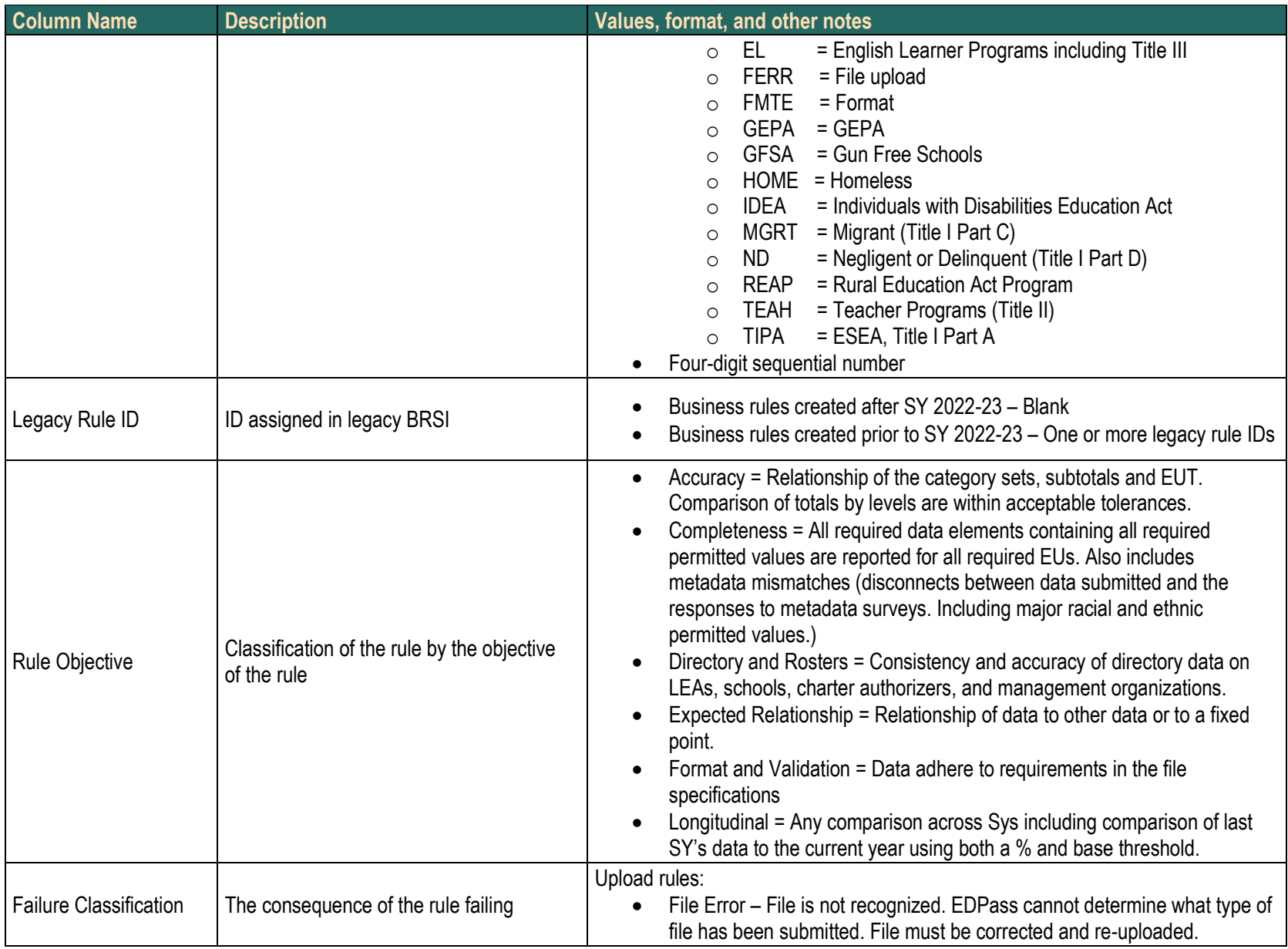

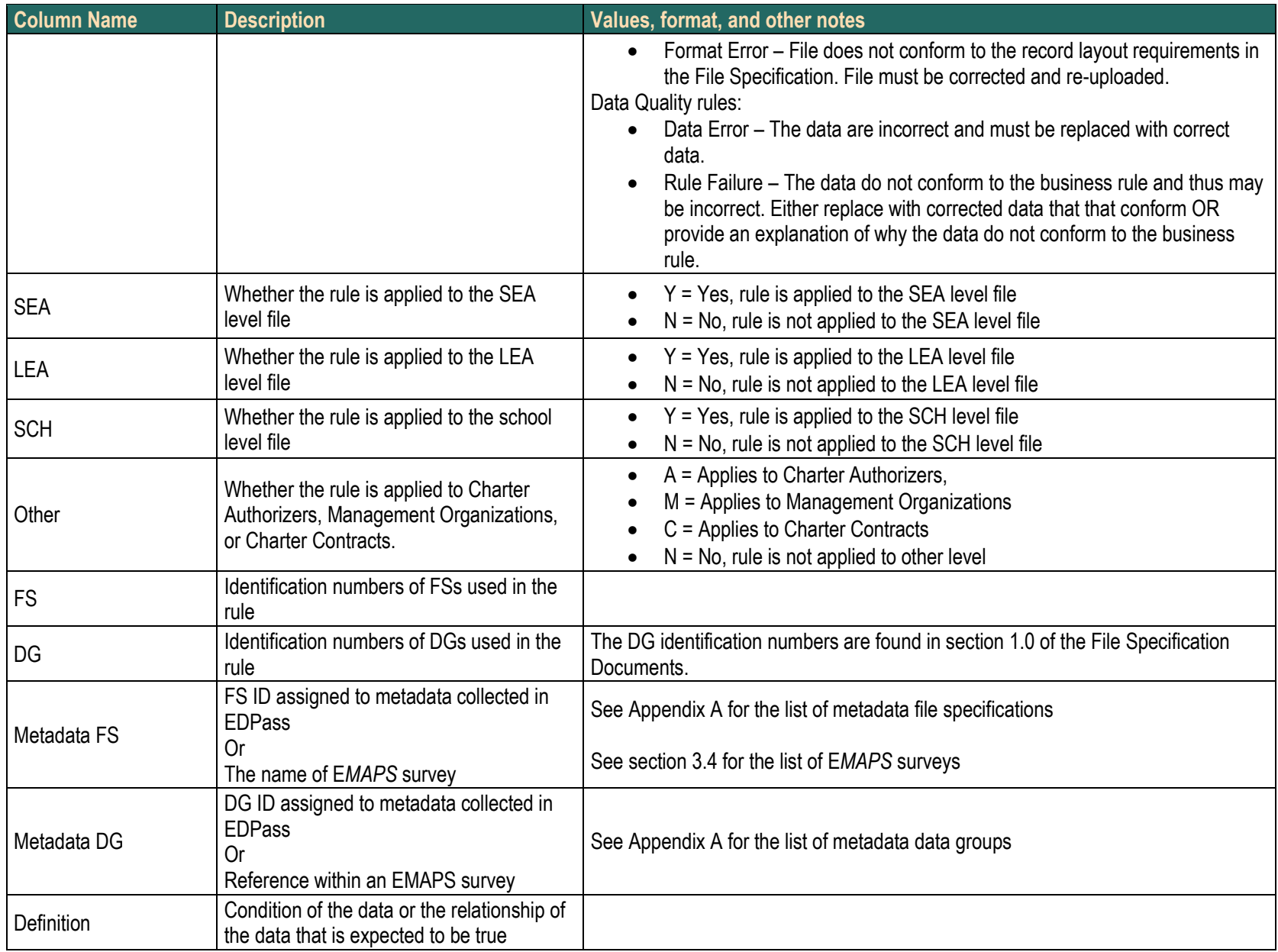

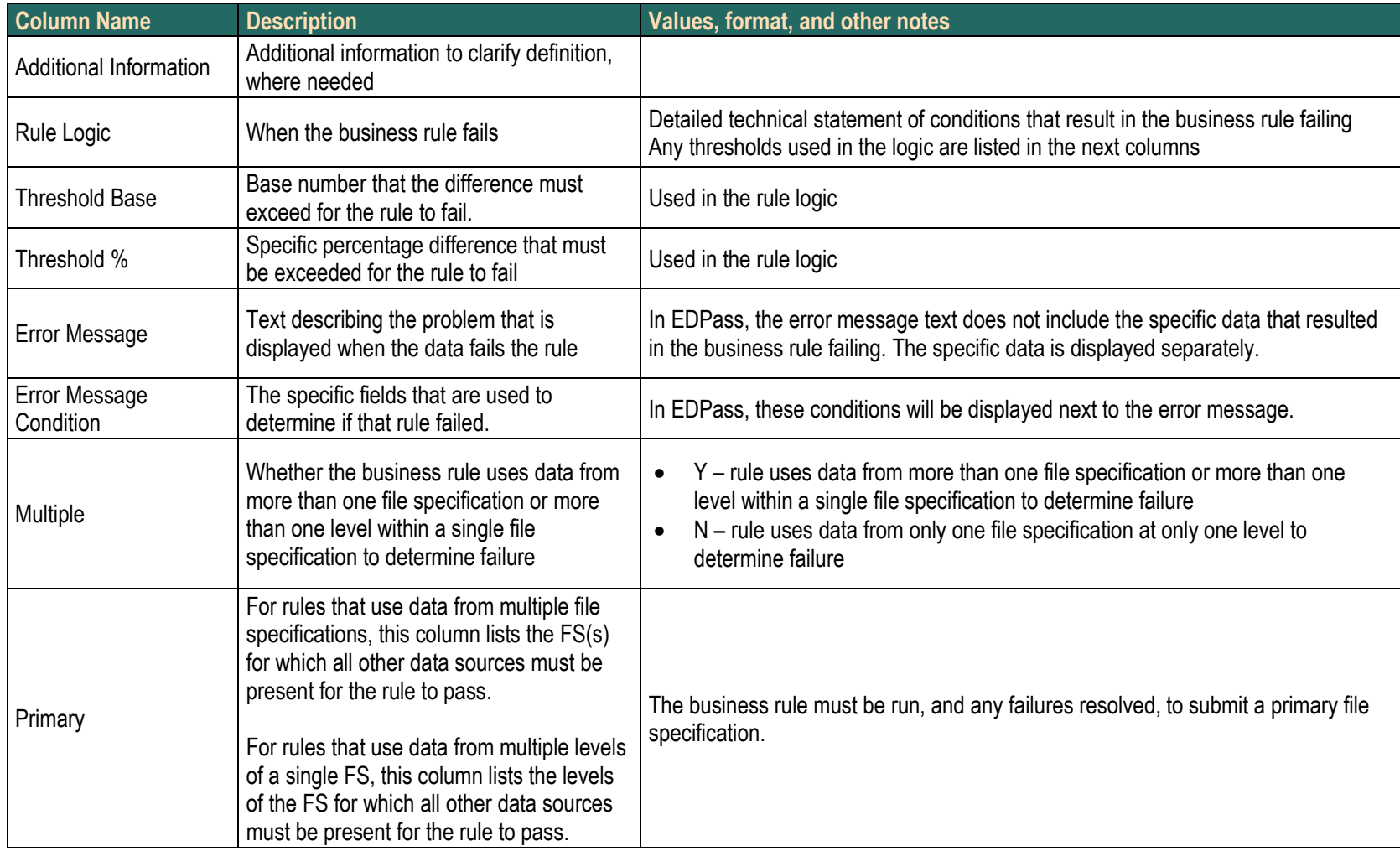

# **Appendix A**

The metadata previously collected in E*MAPS* will be collected in EDPass. The metadata has been assigned FS IDs that will appear on the metadata submission list in EDPass. The metadata has been divided into DG IDs which will be referenced in the BRSI.

<span id="page-21-0"></span>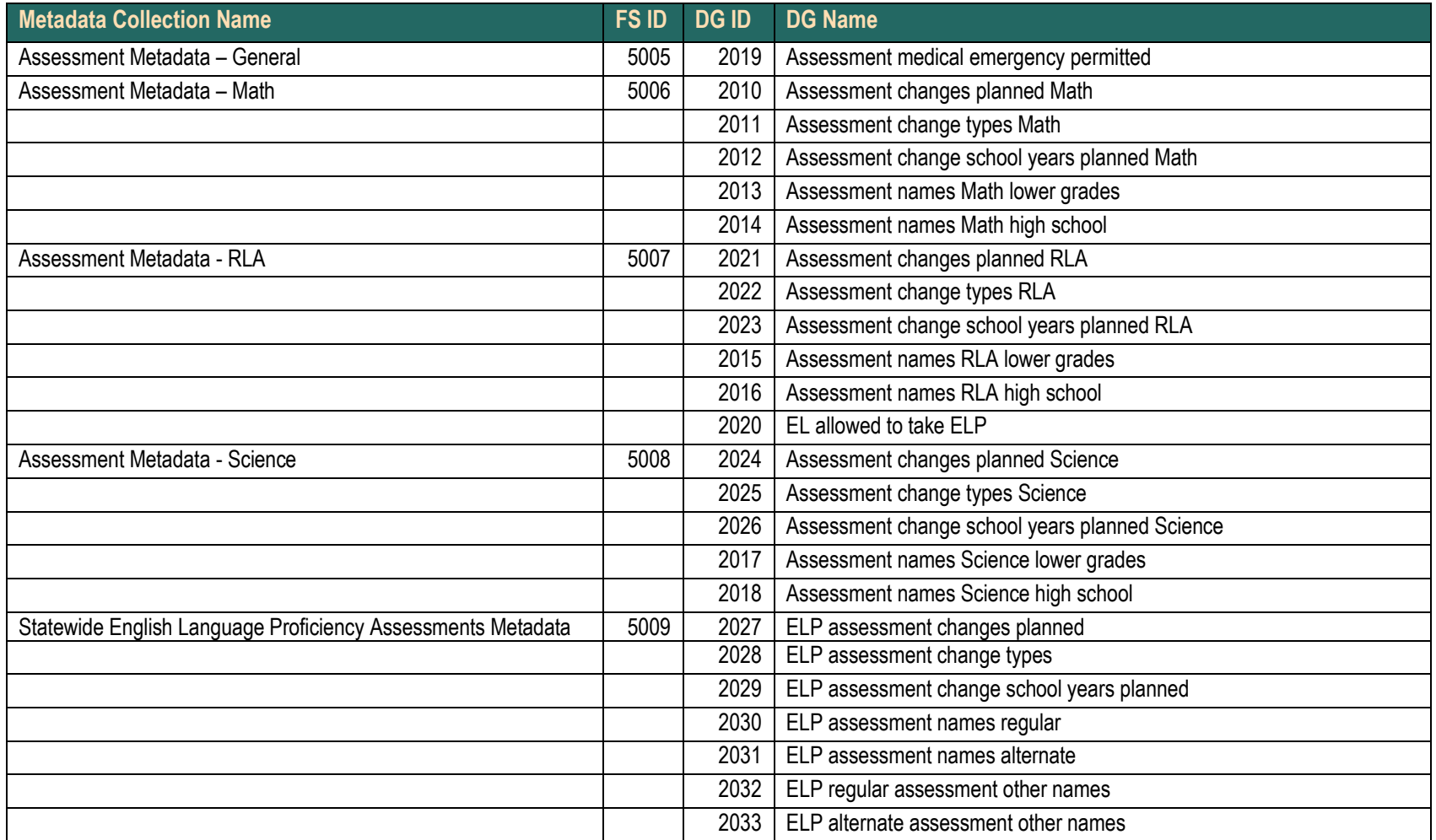